## KYeCourts Release Note November 2023

#### **This release document discusses enhanced functionality and product upgrades for KYeCourts which improve overall usability.**

#### **Contents**

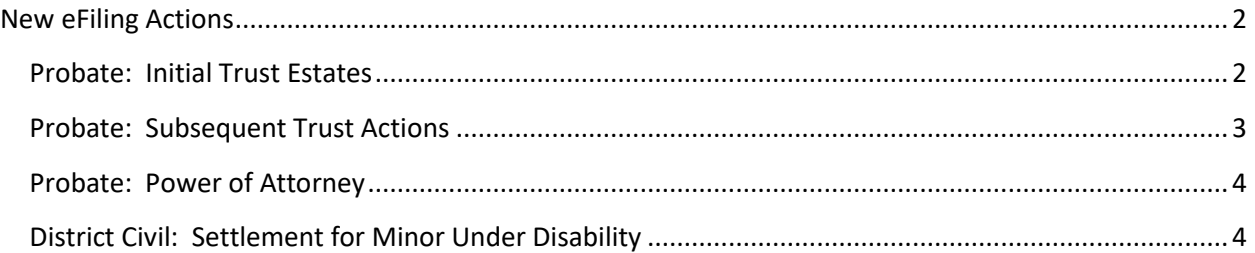

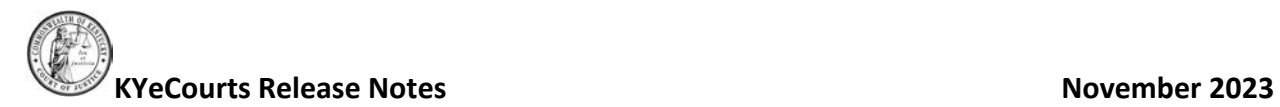

#### <span id="page-1-0"></span>**New eFiling Actions**

New eFiling actions have been added, including the ability to initiate a probate trust action. Additionally, new trust estate subsequent actions are now available.

#### <span id="page-1-1"></span>**Probate: Initial Trust Estates**

To begin your filing, log into KYeCourts and select New Case. Choose "Probate: Trust Estates" and select the most appropriate option from the filing type drop-down menu.

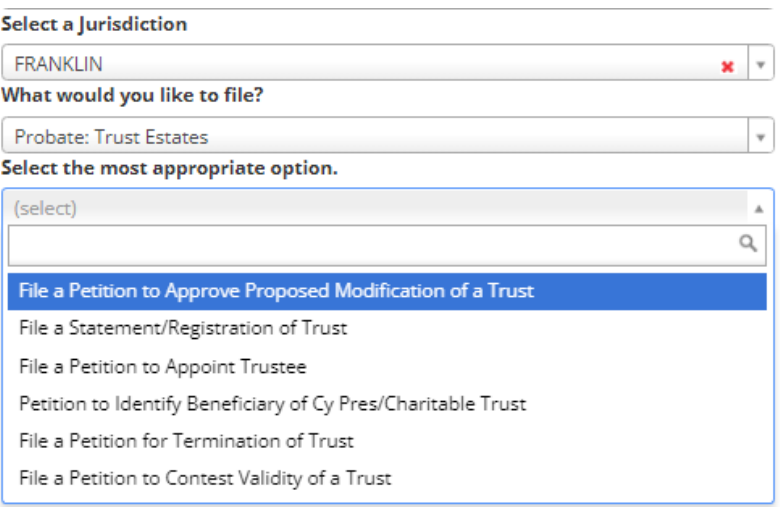

If there is an exisiting trust case, petitions to approve a proposed modification or termination or a trust or to contest the validity of a trust should be filed as a subsequent action into the existing case. eFilers may utilize CourtNet to complete a party search prior to filing a petition to determine if there is an exisiting trust estate case.

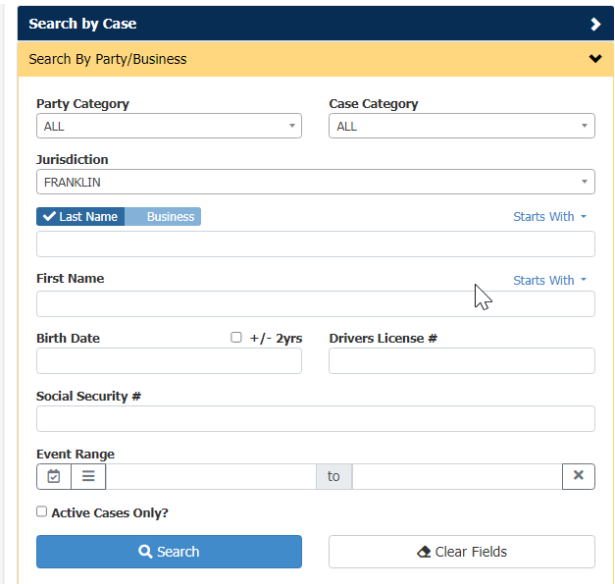

# **KYeCourts Release Notes November 2023**

Complete the filing by adding the party information, attachments, and review/payment.

- You may be required on some trust filing actions to add/select a hearing.
- The petitioner (not the clerk) is responsible for providing notice of the time and place of any hearing to any interested person or attorney. KRS386B.1-070(4).

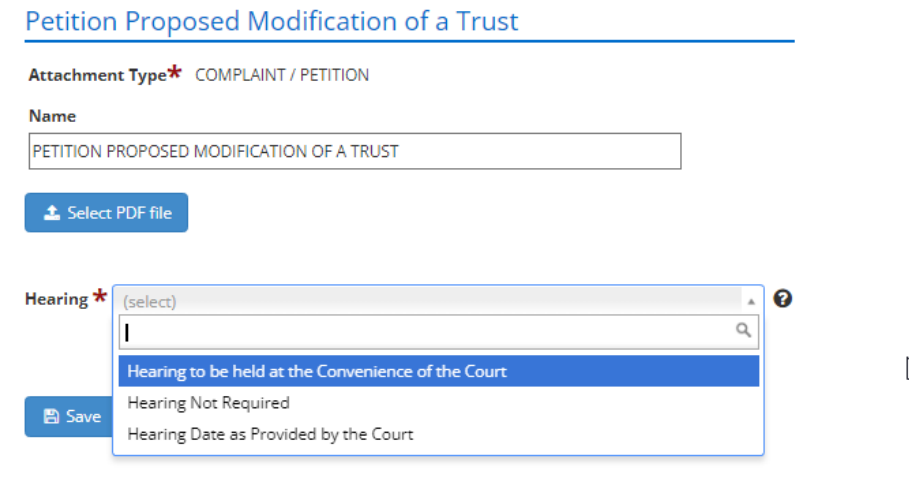

• Proof of the hearing notice may be filed with the initial envelope.

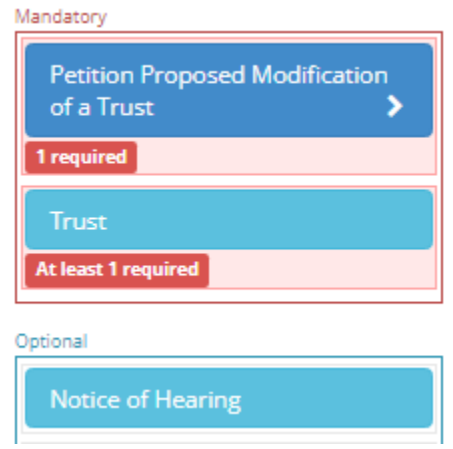

#### <span id="page-2-0"></span>**Probate: Subsequent Trust Actions**

New subsequent trust estate actions are now available in eFiling. eFilers may now subsequently file a petition to approve a proposed modification of a trust, a petition to appoint trustee, a petition to contest the validity of a trust, and a petition for termination of a trust.

### Select a Jurisdiction

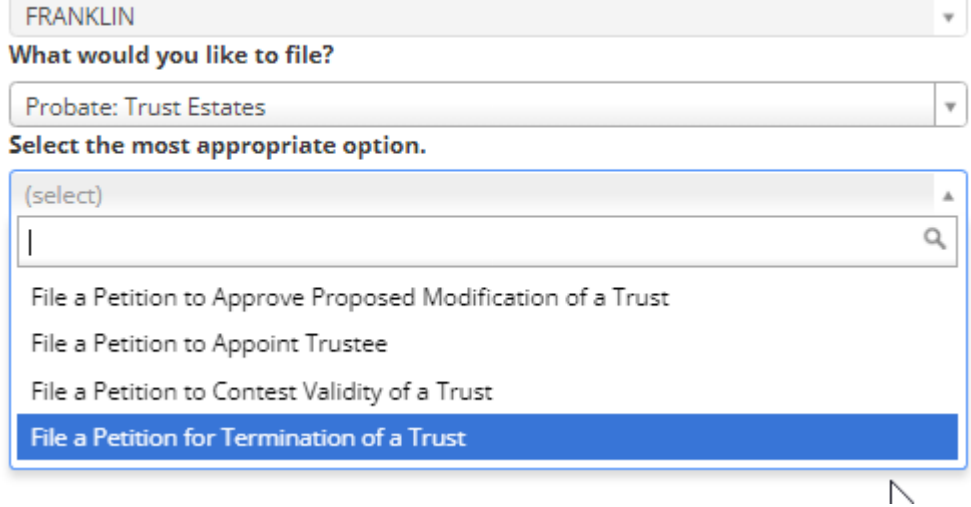

#### <span id="page-3-0"></span>**Probate: Power of Attorney**

eFilers may now file a Petition to Construe a POA or Review Agent's Conduct. To begin your filing, log into KYeCourts and select New Case. Choose "Probate: Power of Attorney/Agent" to file a Petition to Construe a POA or Review Agent's Conduct.

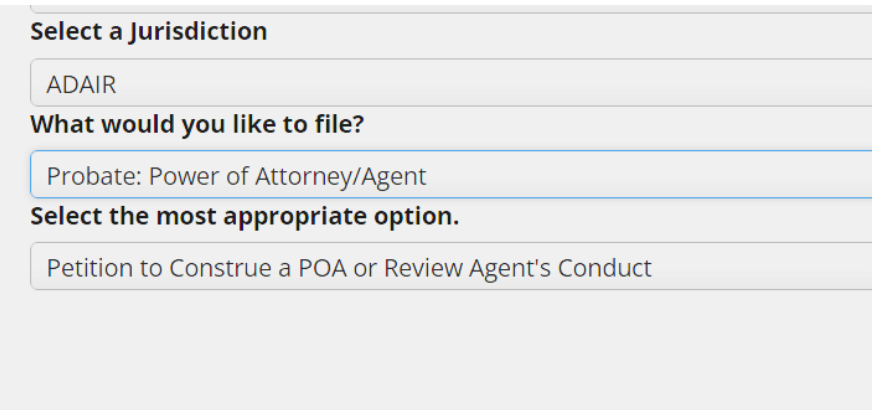

#### <span id="page-3-1"></span>**District Civil: Settlement for Minor Under Disability**

eFilers may now file a Petition for Custodian to Receive Money Settlement for a minor under disability. To begin your filing, log into KYeCourts and select New Case. Choose "District Civil: Settlement for Minor Under Disability" to file a Petition for Custodian to Receive Money Settlement.

 $\times$ 

 $\times$ 

#### **Select a Jurisdiction**

**ADAIR** 

What would you like to file?

District Civil: Settlement for Minor or Person Under Disability

Select the most appropriate option.

Petition for Custodian to Receive Money Settlement

If you have questions, please contact support services at: 502-573-2350 x 50109 or [ecourtsupport@kycourts.net.](mailto:ecourtsupport@kycourts.net)